# **SBEDataProcessing Screen-Shots**

Follow this chain of actions for each step.

# Example: DATCNV:

- C:\seasoft\datcnv.psa **1**
- Select \*.con bzw. \*.xmlcon **2**
- Select \*.hex **3**
- Data Setup: check or edit if necessary **4**
- **Start Process 5**
- Afterwards Clear the field "Output file" **6**
- Save **7**
- Exit **8**

#### The "SSScc.con" stands for Station and cast name

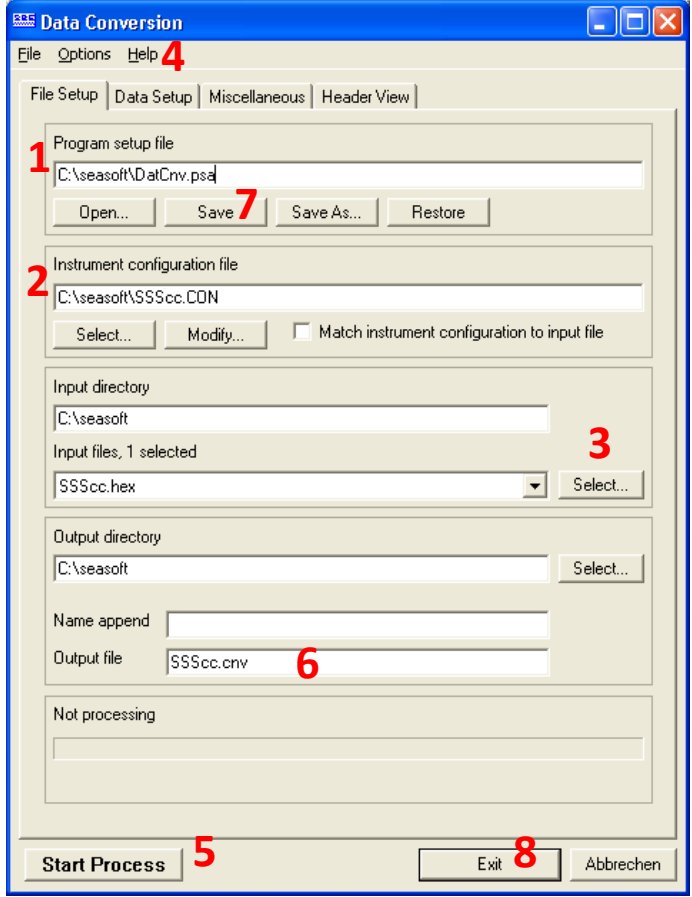

#### 1. DATCNV

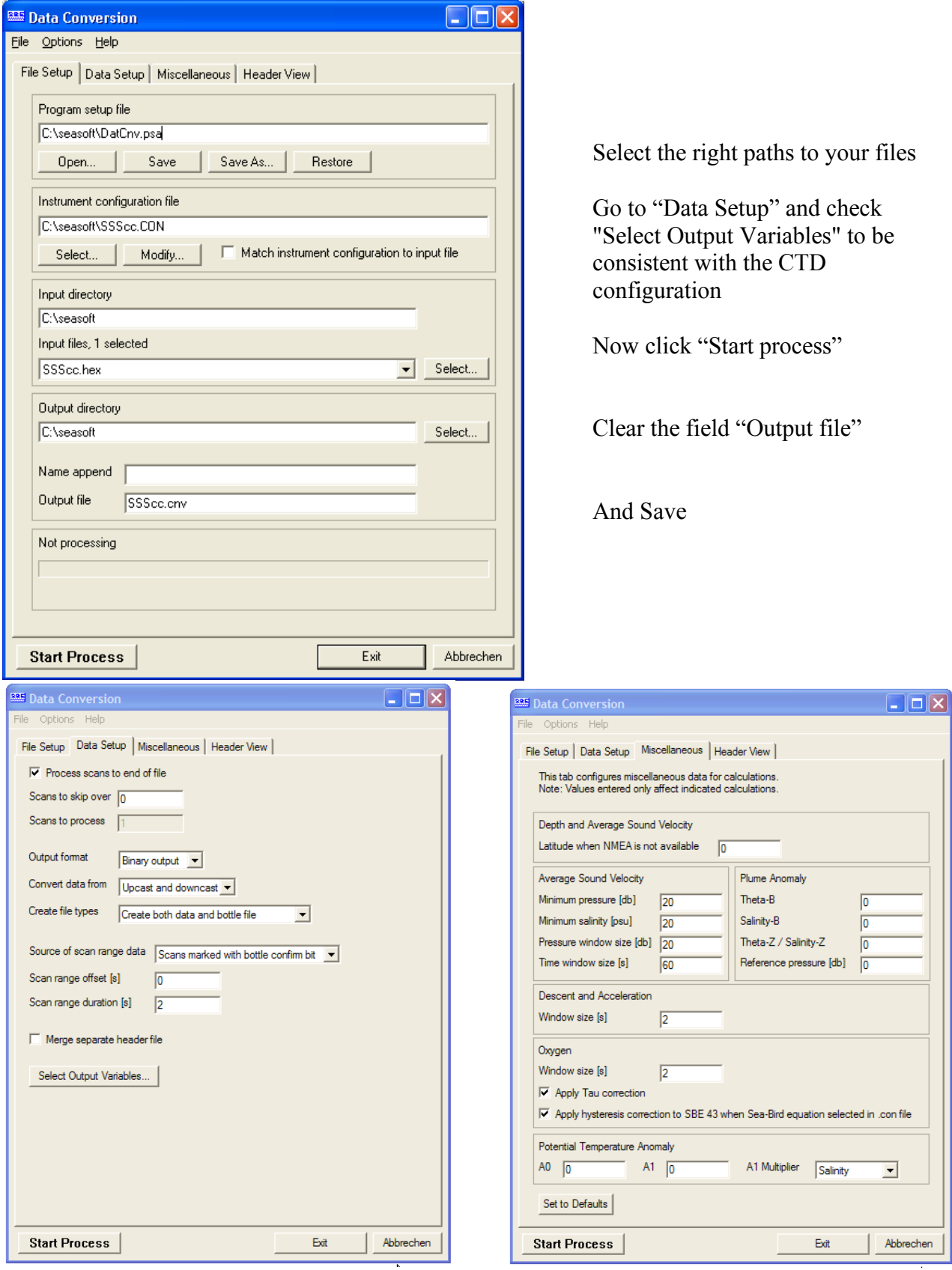

## 2. WILDEDIT

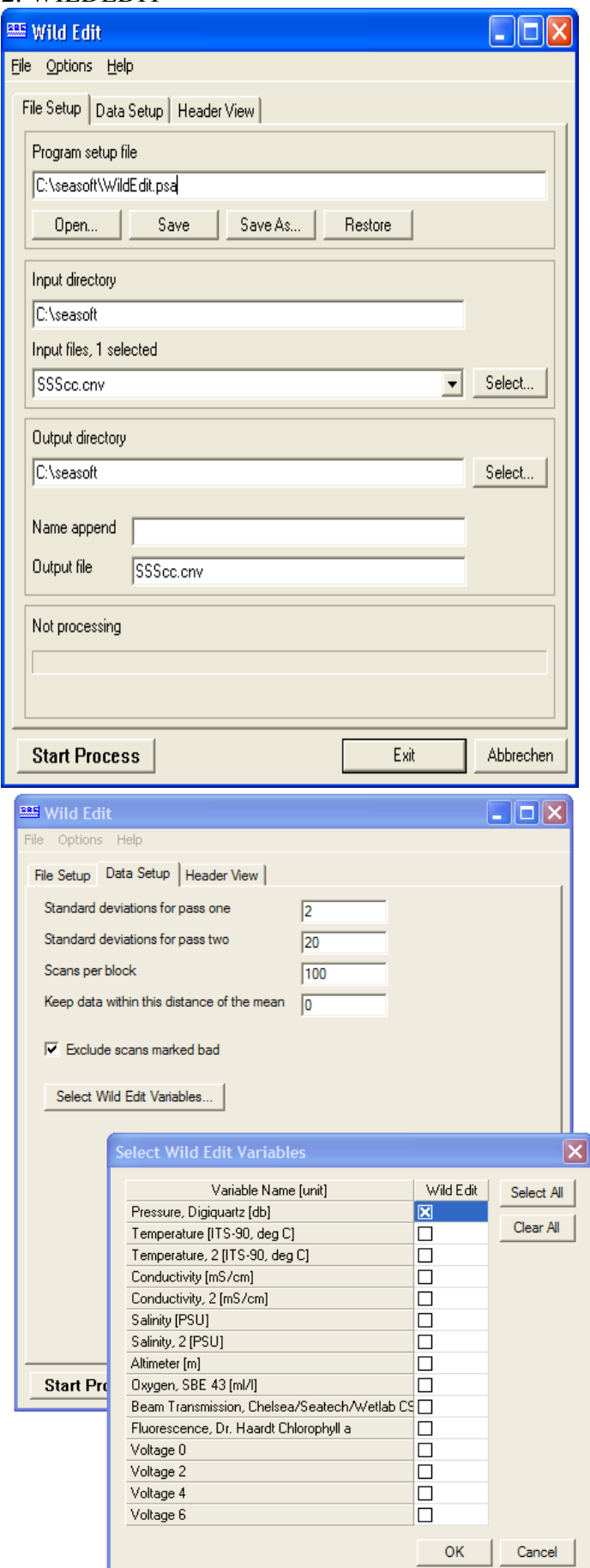

#### 3. BottleSummary

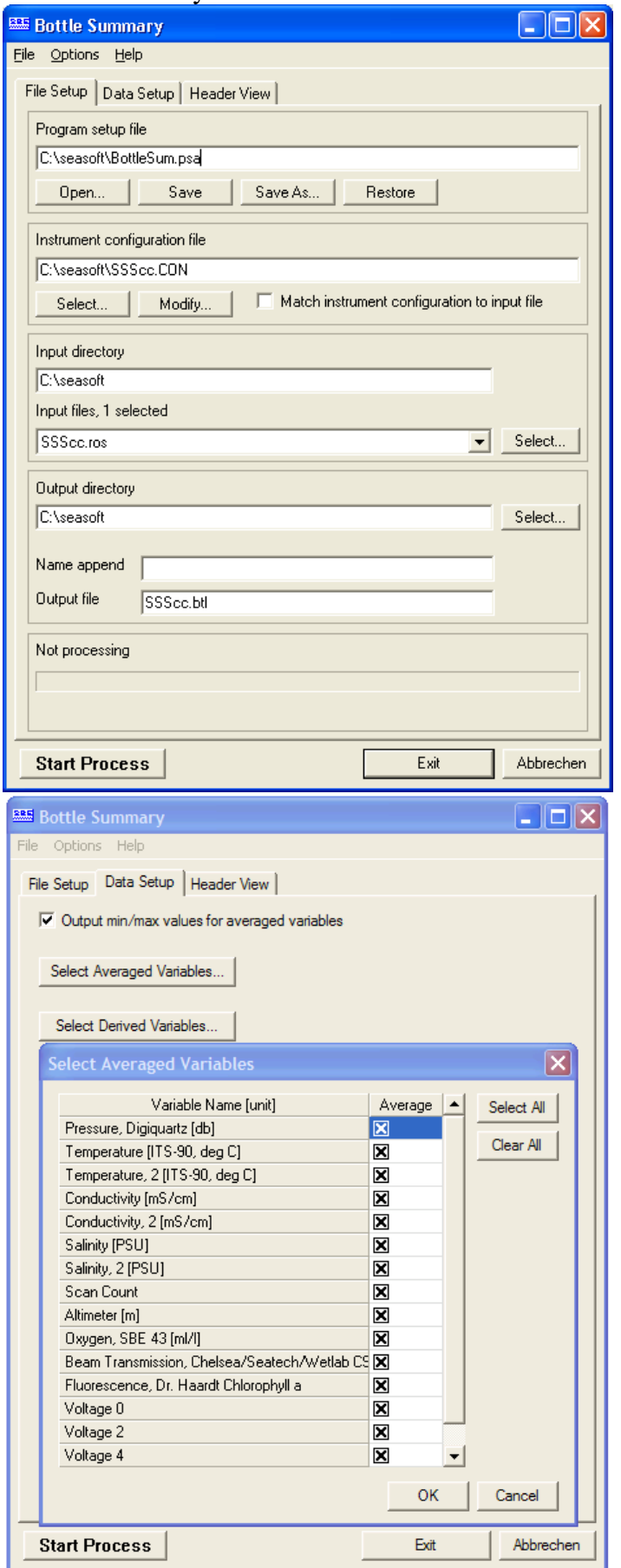

Bottle Summary creates a file containing the bottle data

The "Selected Averaged Variables" must be consistent with the CTD configuration

#### 4. SPLIT

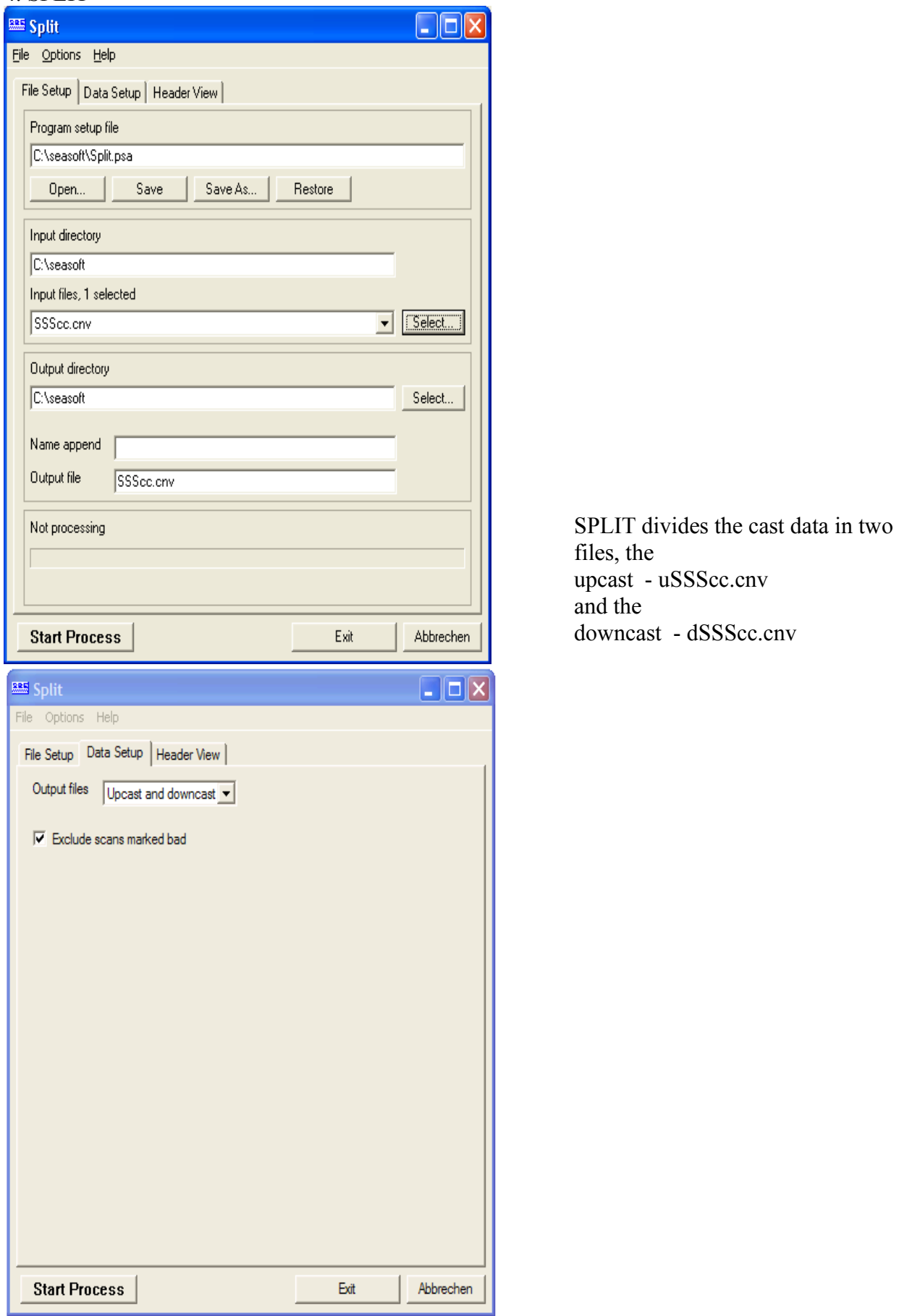

#### $5. + 6$ . TRANS

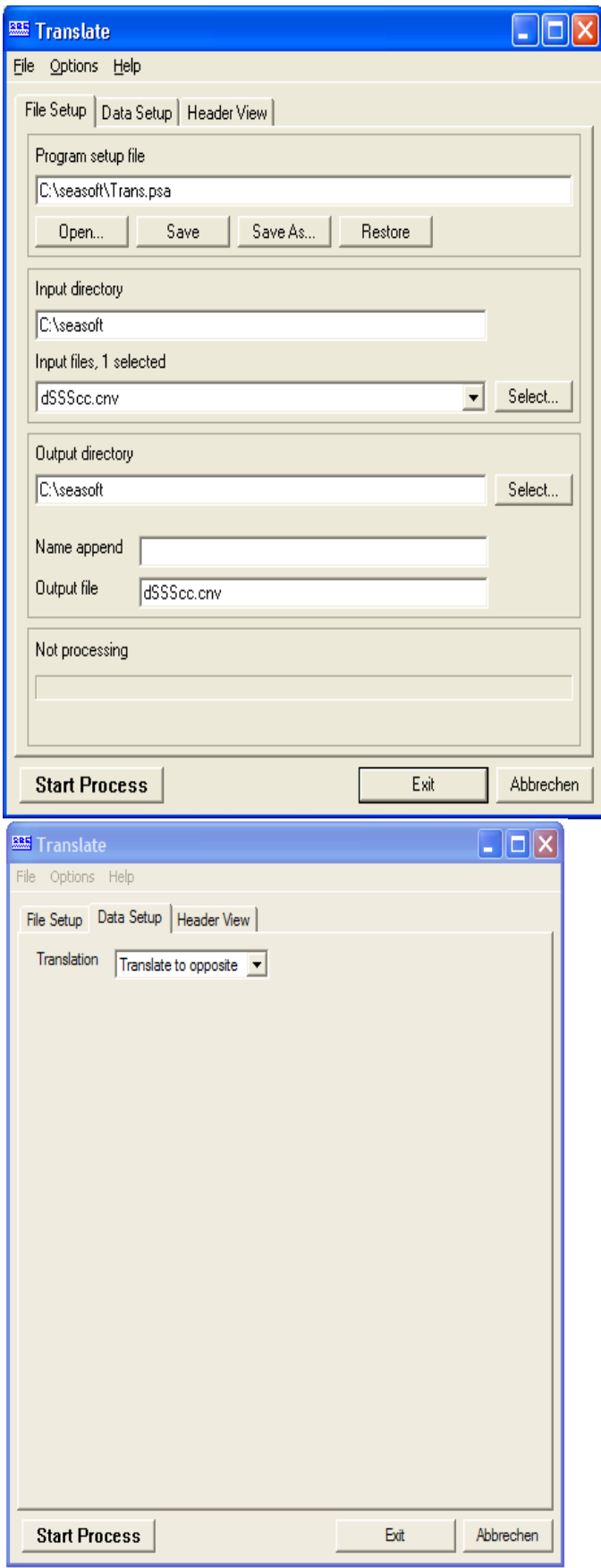

Just the downcast is important for the post-processing

TRANS converts data from BIN to ASCII TRANS needs to be **run twice** (as described in the check list) du to some formatting issues.

#### 7. CELLTM

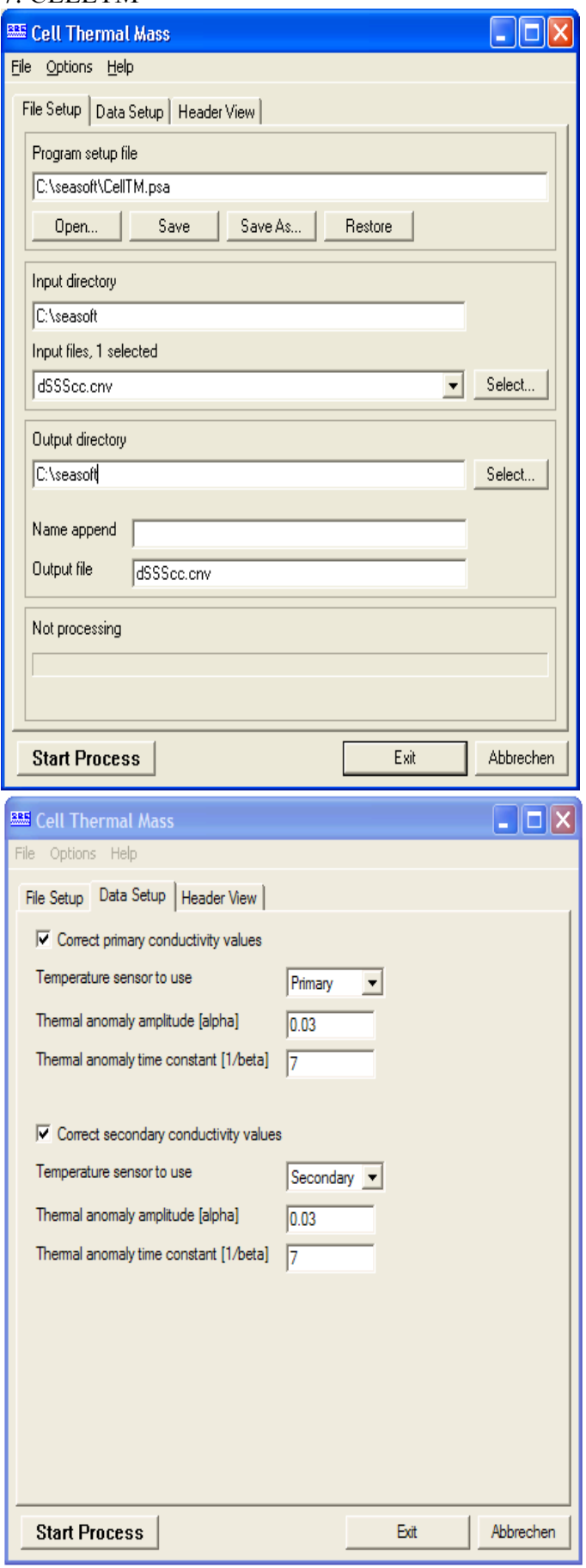

## 8. LOOPEDIT

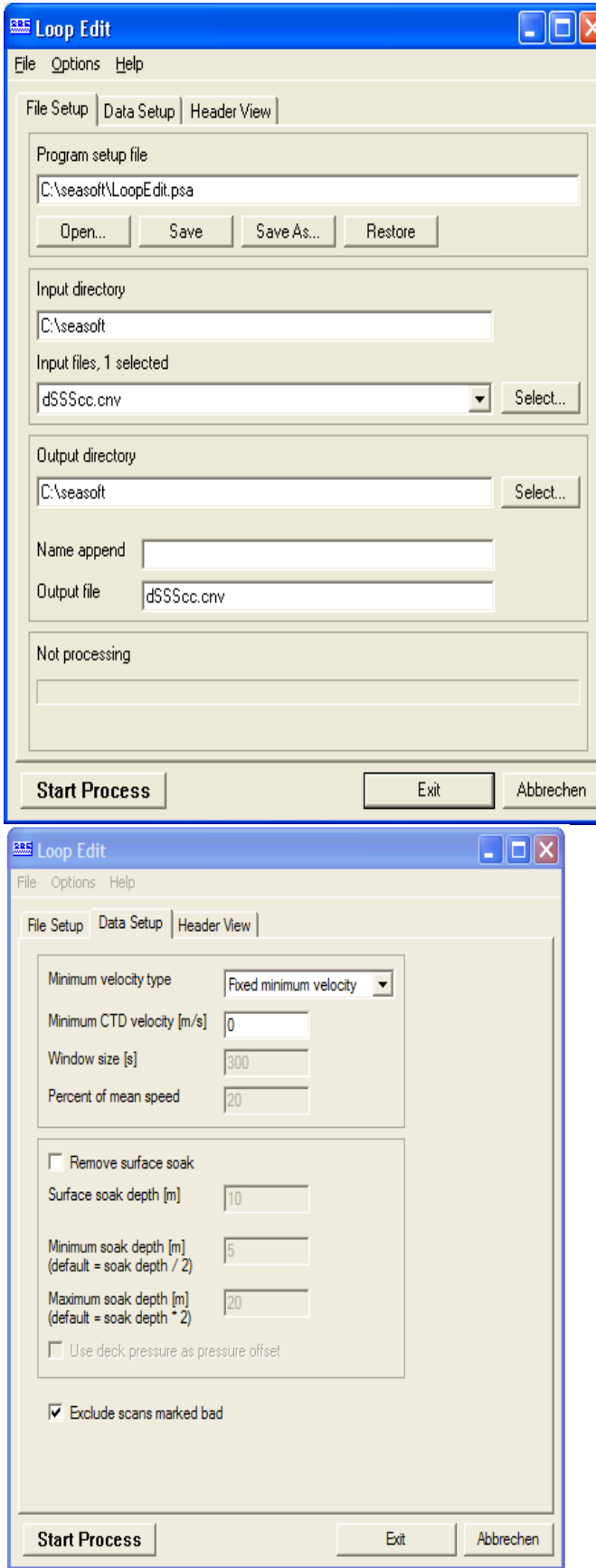

## 9. BINAVG

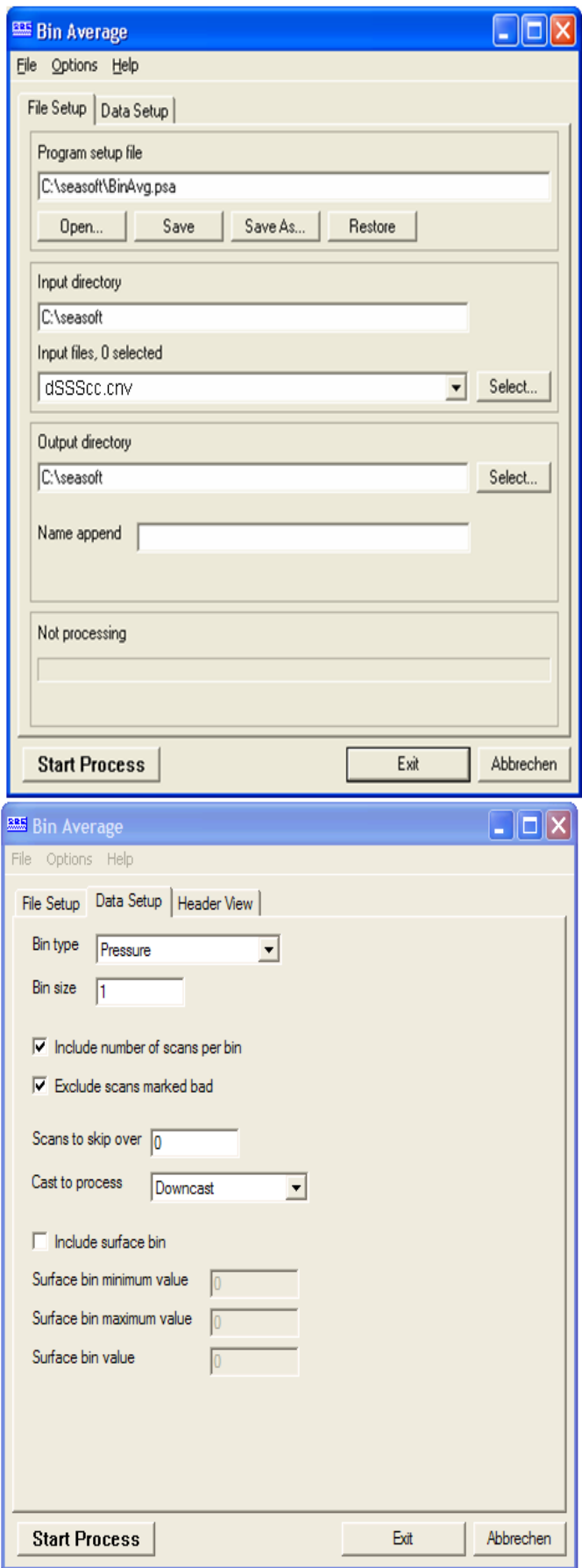